## || Parallels'

## **[Проблемы с Ctrl, Alt, Cmd, Shift и другими](http://kb.parallels.com/ru/116994) [вспомогательными клавишами в играх](http://kb.parallels.com/ru/116994)**

- Parallels Desktop for Mac Standard Edition
- Parallels Desktop for Mac App Store Edition
- Parallels Desktop for Mac Pro Edition
- Parallels Desktop for Mac Business Edition

## **Симптомы**

При прохождении игр или работе с некоторыми графическими 3D-приложениями в виртуальной машине Windows на Mac неправильно работают вспомогательные клавиши Ctrl, Alt, Cmd, Shift и другие.

## **Решение**

Чтобы устранить эту проблему, нужно изменить настройки вспомогательных клавиш в параметрах виртуальной машины. Для этого сделайте следующее:

Откройте настройки виртуальной машины 1.

в режиме Окно: меню Виртуальная машина -> Настроить

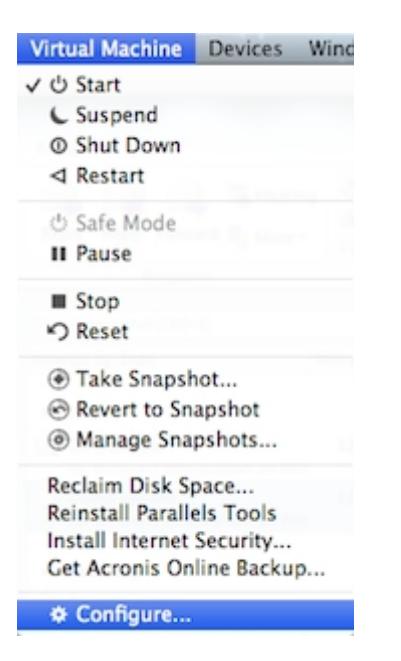

в режиме Coherence: щелкните по значку Parallels в строке состояния, нажмите Alt и затем Настроить

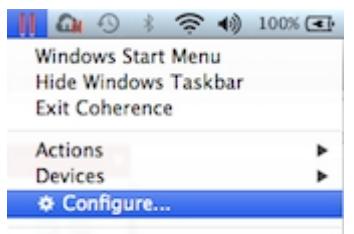

Convenience Store

- 2. Перейдите на вкладку Оборудование -> Мышь и клавиатура
- 3. В поле Клавиатура выберите Оптимизировать для игр

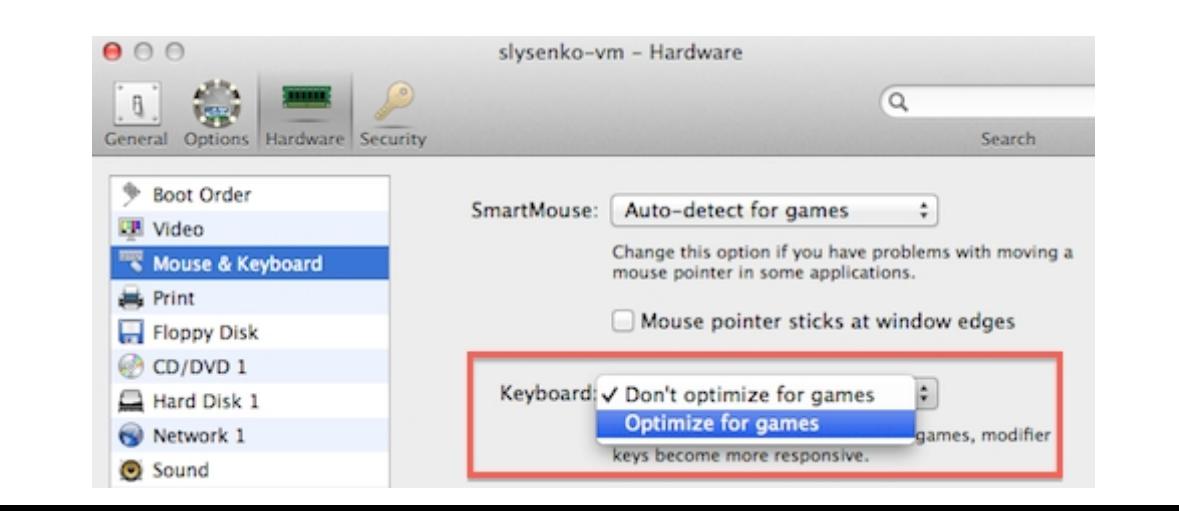

© 2024 Parallels International GmbH. All rights reserved. Parallels, the Parallels logo and Parallels Desktop are registered trademarks of Parallels International GmbH. All other product and company names and logos are the trademarks or registered trademarks of their respective owners.